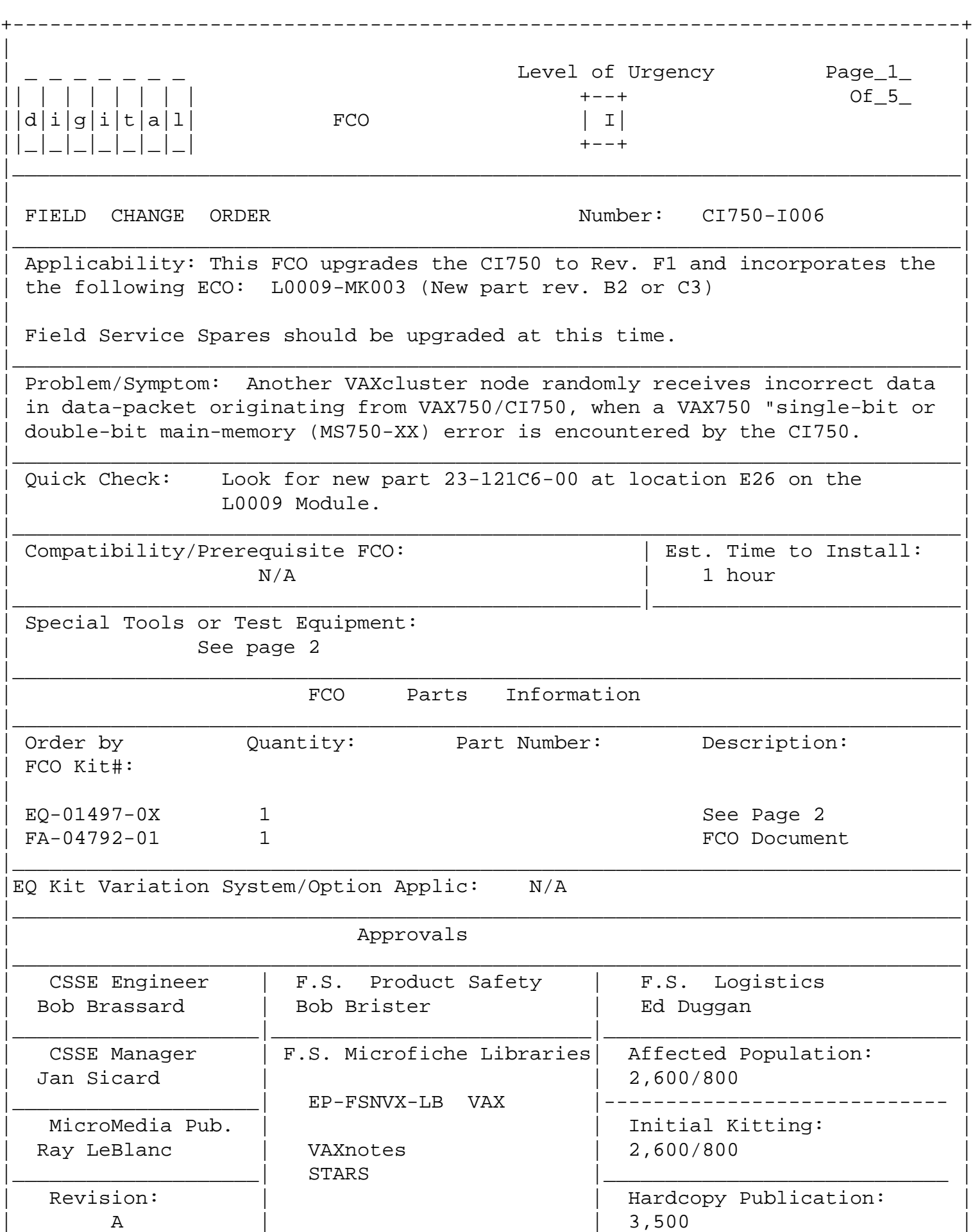

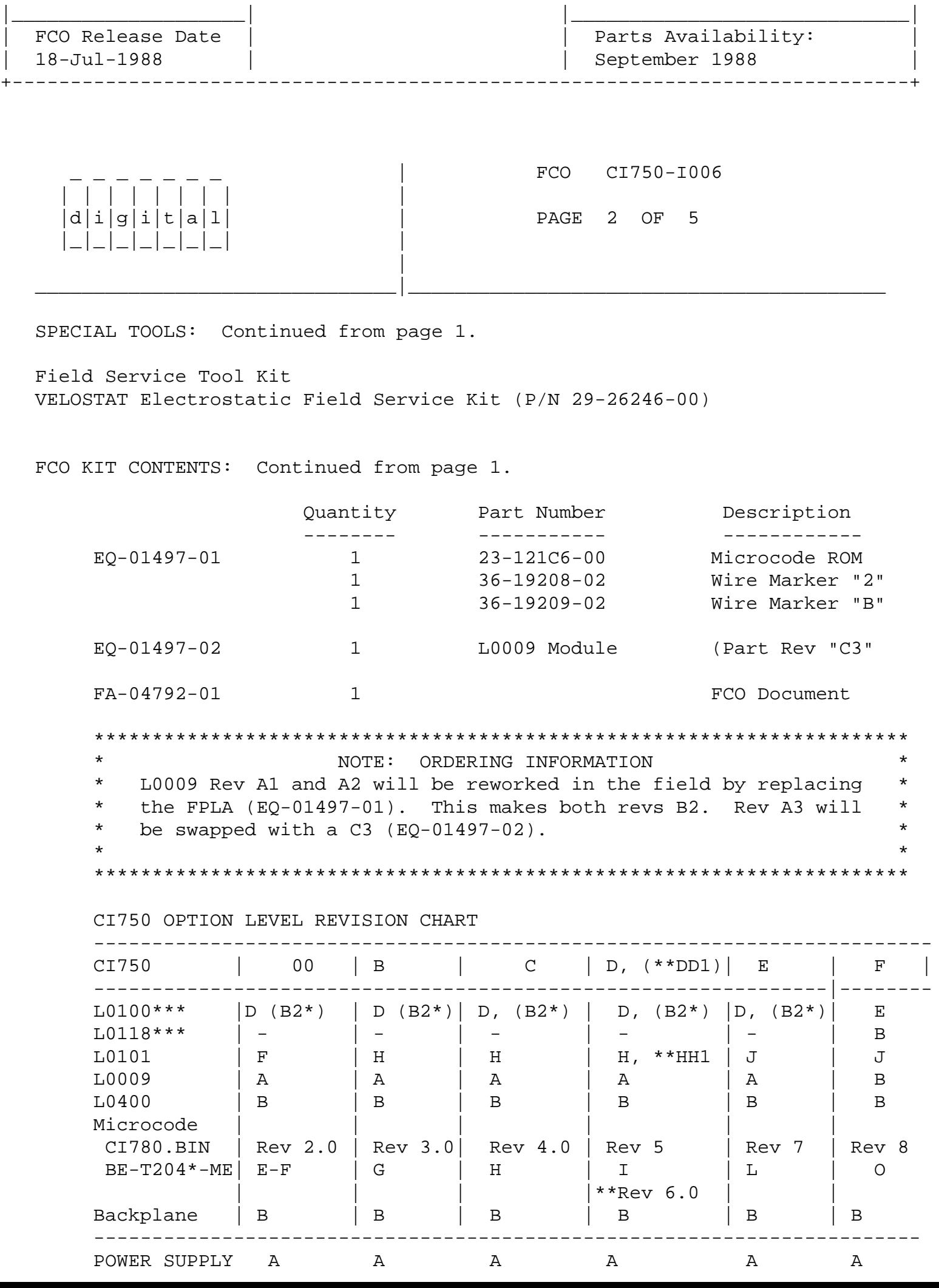

\* (NOTE) "B2" is being marked on "B" etch and is equal to "D1".

- \*\* (NOTE) Rev 6.0 ucode and the "HH1" module are only used if you need to install FCO CI750-DD1-I-004 making the CI750 Rev DD1.
- \*\*\* (NOTE) L0118 is enhanced L0100 replacement and can be used as "universal spare". L0118 is required to support >16 node functionality.

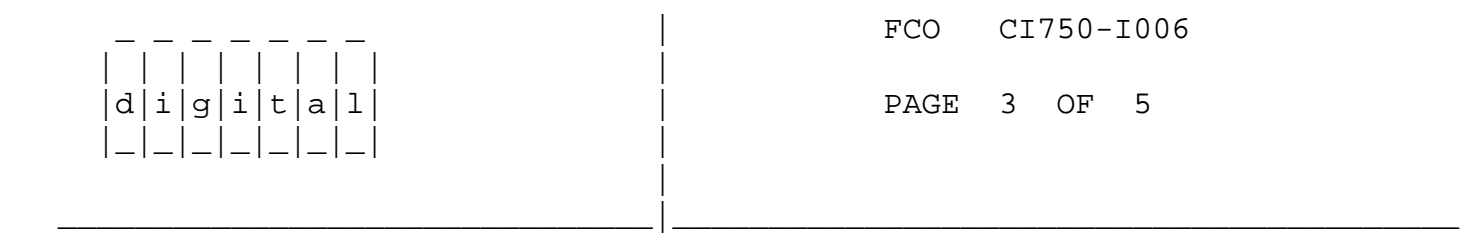

FCO PROCEDURE:

--------------

- 1. Shutdown the system by executing the Shutdown Command Procedure, CUSTOMER SHOULD PERFORM THIS.
	- \$ "@SYS\$SYSTEM:SHUTDOWN.COM"
- 2. Turn the key switch on the control panel to the OFF (0) position.

3. Set "CB1" on the power controller to the OFF (0) position.

 \*\*\*\*\*\*\*\*\*\*\*\*\*\*\*\*\*\*\*\*\*\*\*\*\*\*\*\*\*\*\*\*\*\*\*\*\*\*\*\*\*\*\*\*\*\*\*\*\*\*\*\*\*\*\*\*\*\*\*\*\*\*\*\*\*\*  $\star$  NOTE  $\star$  \* \* For this FCO, you will not be going into CI Expander \* \* Cabinet. You will be going into the CPU Cabinet only. \*  $\star$  \* \*\*\*\*\*\*\*\*\*\*\*\*\*\*\*\*\*\*\*\*\*\*\*\*\*\*\*\*\*\*\*\*\*\*\*\*\*\*\*\*\*\*\*\*\*\*\*\*\*\*\*\*\*\*\*\*\*\*\*\*\*\*\*\*\*\* \*\*\*\*\*\*\*\*\*\*\*\*\*\*\*\*\*\*\*\*\*\*\*\*\*\*\*\*\*\*\*\*\*\*\*\*\*\*\*\*\*\*\*\*\*\*\*\*\*\*\*\*\*\*\*\*\*\*\*\*\*\*\*\* \* C A U T I O N \*  $\star$  \* \* The L0009 module, as all VAX 11/7X0 modules,  $*$  \* contains electrostatic discharge sensitive \* \* devices (ESDS). The use of the VELOSTAT kit  $*$ \* is essential to prevent damage which may not  $*$  \* be noticed immediately. \*  $\star$  \* \*\*\*\*\*\*\*\*\*\*\*\*\*\*\*\*\*\*\*\*\*\*\*\*\*\*\*\*\*\*\*\*\*\*\*\*\*\*\*\*\*\*\*\*\*\*\*\*\*\*\*\*\*\*\*\*\*\*\*\*\*\*\*\* 4. Set up VELOSTAT KIT

a. Unfold the VELOSTAT mat to full size (24" x 24").

 b. Attach the 15 foot ground cord to the VELOSTAT snap fastener on the mat.

- c. Attach the alligator clip end of the ground cord to a good ground on the VAX-11/750 system.
- d. Attach the wrist strap to either wrist and the alligator clip to a convenient portion of the mat.
- 5. Open the front door of the CPU cabinet and remove the Front Panel of the Card Cage.

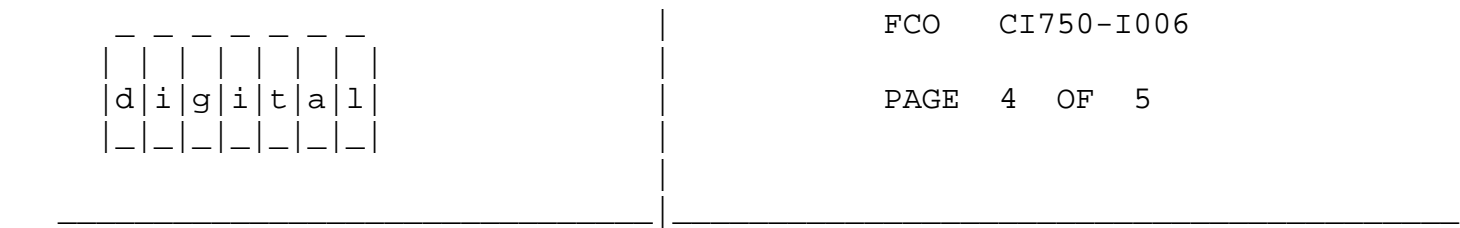

- 6. Remove the L0009 module from its VAX 11/750 CMI option slot and place it on the mat.
- 7. Check the revision. If it is B2 or C3, return it to the same option slot and proceed to step 12. If it is A1 or A2, proceed to step 8. If it is A3, proceed to step 10.

 A1 or A2 modules - Steps 8 and 9 --------------------------------

- 8. Unplug PROM P/N 23-095C6-00 at location E26 on the L0009. Install new PROM P/N 23-121C6-00 in the same location (see figure 1 - page 5) EQ-01497-01.
- 9. Attach the brady markers "B" and "2" to the L0009 module handle, reinstall the L0009 module in the CMI option slot and proceed to step 12.

 A3 modules - Steps 10 and 11 ----------------------------

10. Install the new L0009 (EQ-01497-02) in the CMI option slot.

11. Return the old module for upgrade using ESD packaging.

 Continue here for all revisions. -------------------------------

- 12. Secure the Card Cage Front Panel and close the front door.
- 13. Turn the key switch on the control panel to the local (1) position.
- 14. Set "CB1" on the power controller to the "ON" (1) position.
- 15. Load the VAX Diagnostic Supervisor (ECSAA.EXE) and run the functional level CI generic diagnostics EVGAA/B on the CI750. On any unexplained failures use CI750 Repair level diagnostics ECCGA/B/C/D/E for troubleshooting. Note that false errors may occur under EVGAA/B with live VMS cluster if CI cable loopback

connectors are not used.

- 16. Boot system into the VAXcluster, using customers "standard operating procedures". IT IS PREFERRED THAT THE CUSTOMER PERFORM THIS STEP.
- 17. Report the FCO activity on the LARS form in the "module/fail/area/ FCO" column as "FCO CI750-I006" as indicated on page 5.
- 18. Update Site Management Guide.

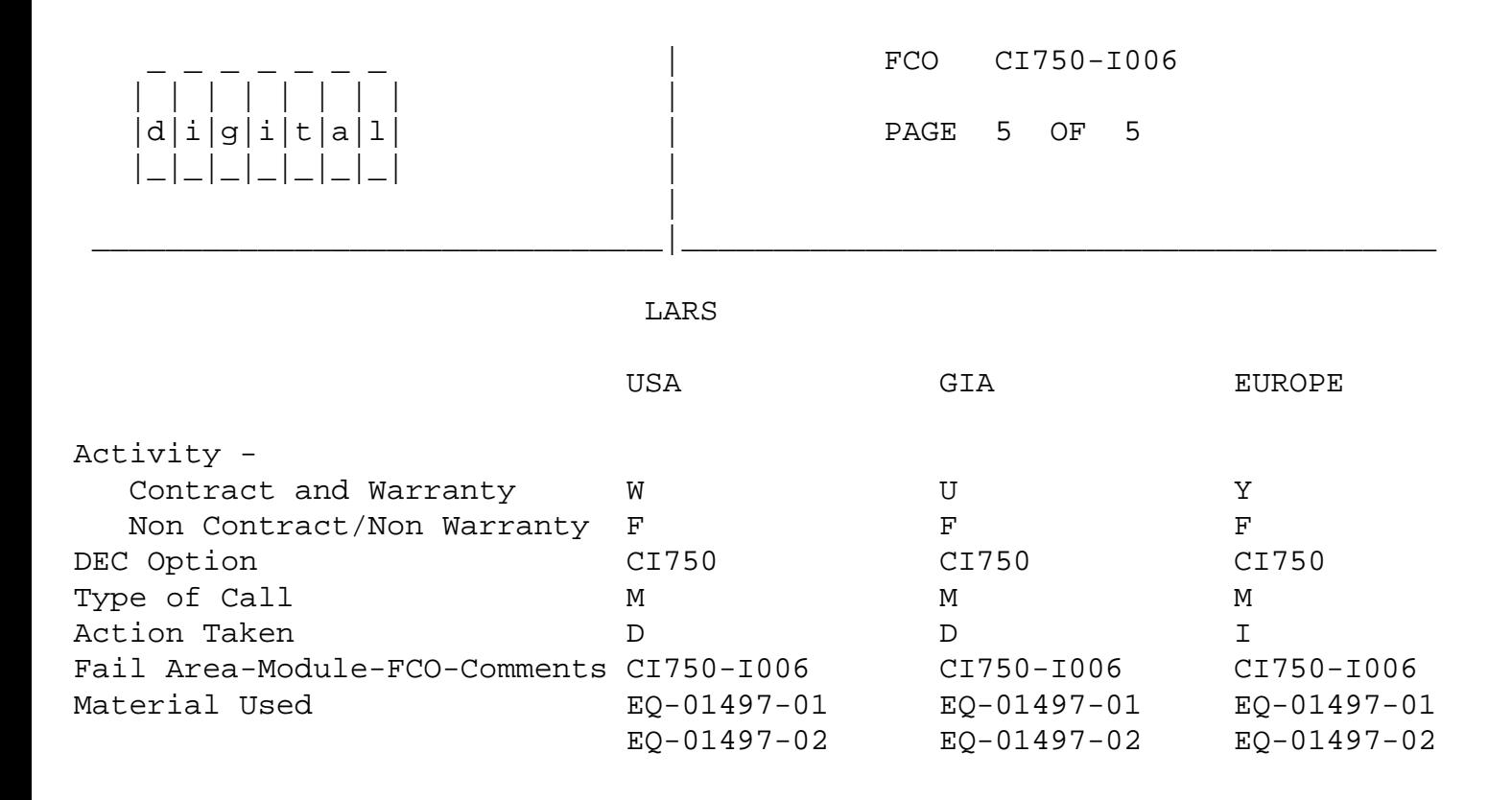

FIGURE 1

--------

\^ CI750 \\CI750 \\BRASSARD \\1988  $\setminus$ JUL \\FCO\_DOCS